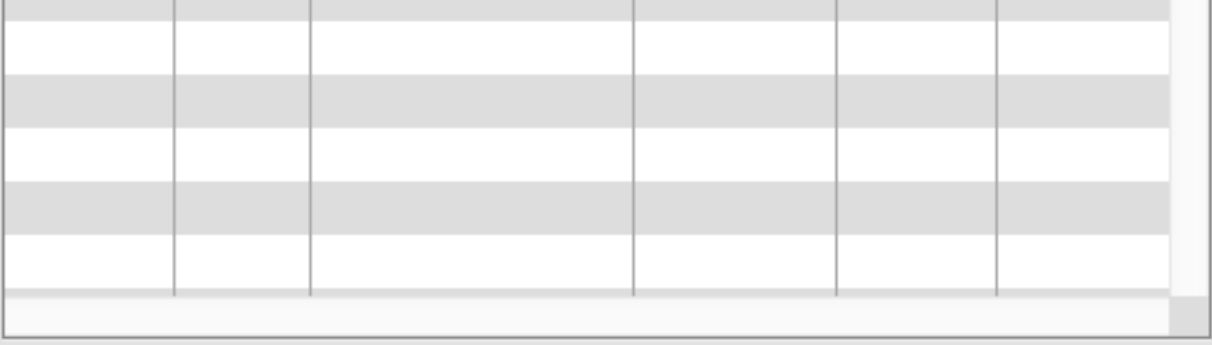

This is a list of records from the Variants table that are related to this Product record. You can do record.

To add a new Variant record for this Product, right-click or Ctrl-click on the Variant list area (the striped area). A pop-up menutapears, with various menu appears, when an an an and various menu appears. The various menu options:

Add a column Delete column Add a new Variants record Add an existing Variants record Delete the selected record Allow drag to re-order records De-Duplicate Save the column settings for this view Show related Sort

- Choose Add a new Variants Record if the record isn't already in the database, or Add an existing variants **Parial and to a Variants reports in the and to an Variants Record** if the record isn't already in the database, o record that already exists in the database). (Of course, your database will probably have different names for the tables
- If you chose to create a new record, you'll then see the data entry window for that table. Enter the included list.
- $\bullet$  If you chose to add an existing record, CatBase will then ask you which record you want to a Number, etc.) and click OK. CatBase will look for records that match what you entered and it than one, it will show you a list and ask you to select the appropriate record. Note that you c close matches.

Another way to view related records is from the list view. This option can be handy if you want to "parent" records. Suppose, for example, you want to see all Variants belonging to a selection of

- 1. Go to the Products table.
- 2. Find and select the Products that you want to use.
- 3. Right-click (or ctrl-click) on the list and choose **Show Related Variants records.**

CatBase will find all the Variants related to all the selected Products and display them in a new v probably be different).

## How to Publish Related Data

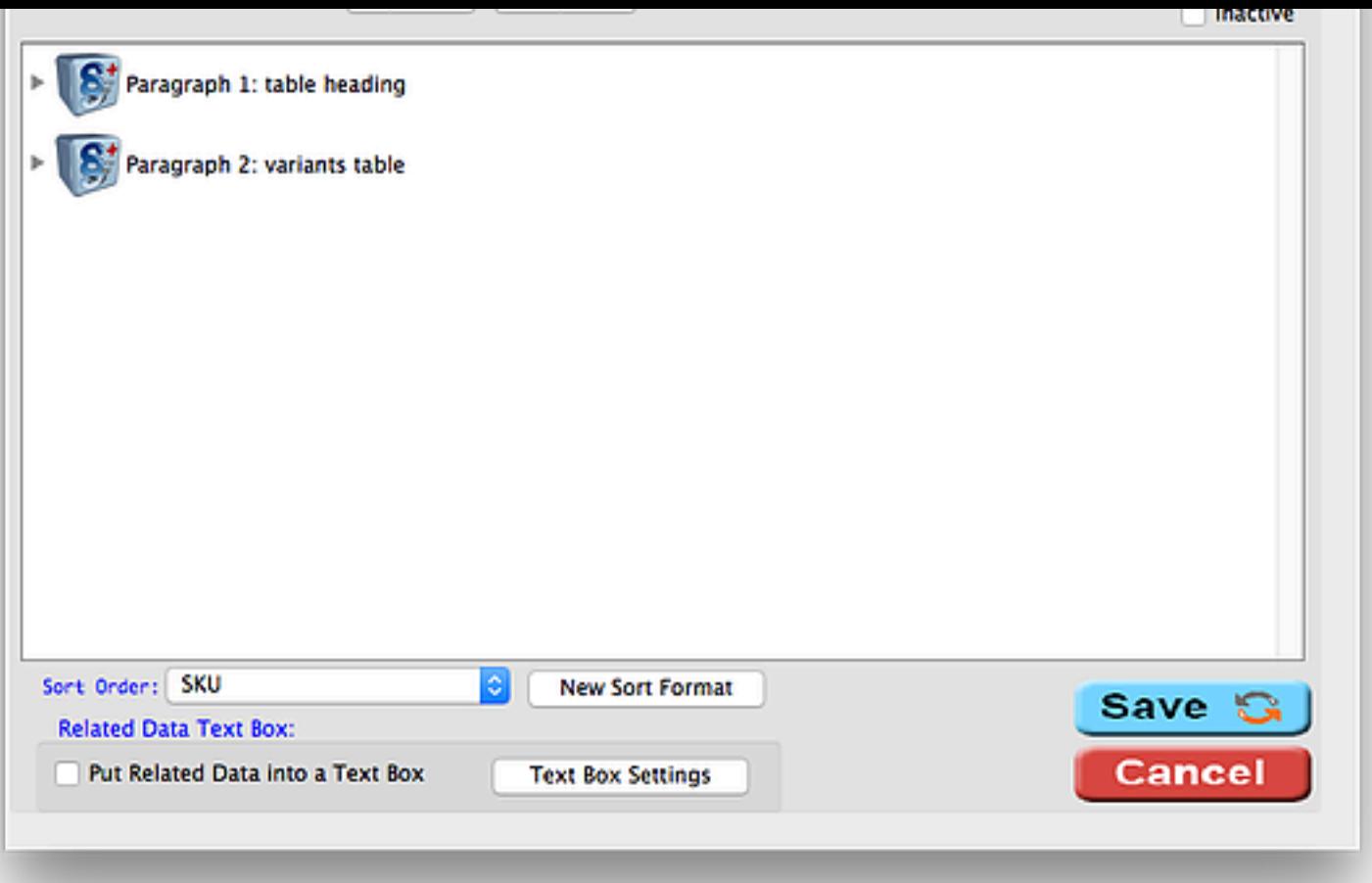

The **Related Table**: popup menu contains a list of all possible relations for the Products table. The Relation area shows a list of Paragraphs for the related table; in this example, there are two

- Expand Paragraph 2: variants table.
- The Paragraph opens up. It comprises five Elements:

Find out more about Publishing Style Sheets See examples of some actual projects that were published with CatBase Download a free, fully functional Trial version and try CatBase for yourself Got a question? Contact us! Order your copy of CatBase now!

Crown Silver Commercial **TECHNOLOGY** Partner Service PARTNER Supplier © Copyright 2017 CatBase Publishing Systems Ltd.